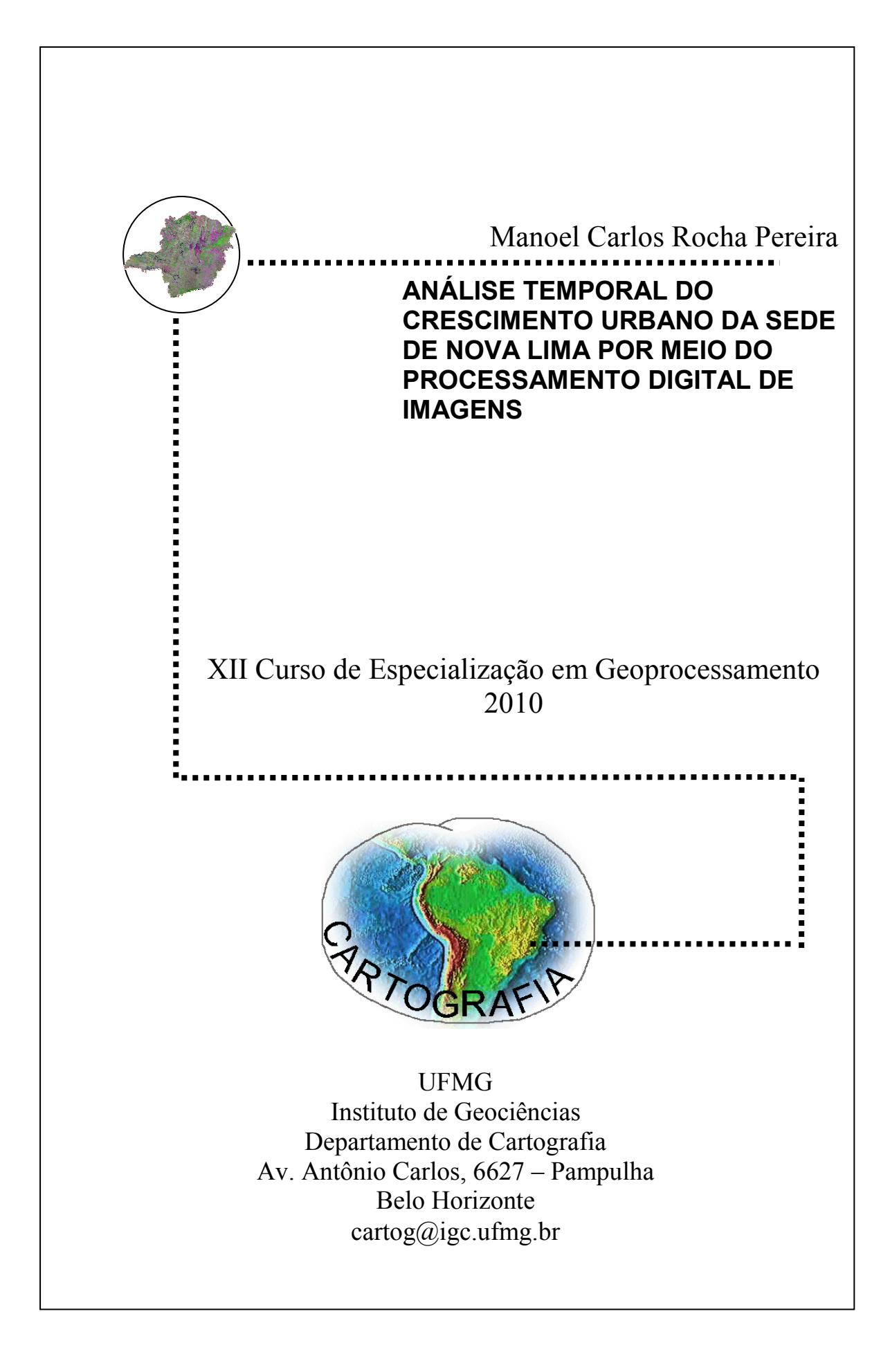

## Manoel Carlos Rocha Pereira

## **ANÁLISE TEMPORAL DO CRESCIMENTO URBANO DA SEDE DE NOVA LIMA POR MEIO DO PROCESSAMENTO DIGITAL DE IMAGENS**

Monografia apresentada como requisito parcial à obtenção do grau de especialista em Geoprocessamento. Curso de especialização em Geoprocessamento. Departamento de Cartografia. Instituto de Geociências. Universidade Federal de Minas Gerais.

Orientador: Prof. Dr. Plínio Temba

**BELO HORIZONTE 2010** 

PEREIRA, Manoel Carlos Rocha

Análise temporal do crescimento urbano da sede de Nova Lima por meio do processamento digital de imagens/ Manoel Carlos Rocha Pereira

Belo Horizonte, 2010. 33 f.

 Monografia (Especialização) – Universidade Federal de Minas Gerais. Instituto de Geociências. Departamento Cartografia, 2010. Orientador: Prof. Dr. Plínio Temba.

1. Sensoriamento remoto 2. SIG 3. Imagens Satélite

4. Crescimento Urbano.

Aluno (a) Manoel Carlos Rocha Pereira

Monografia defendida e aprovada em cumprimento ao requisito exigido para obtenção do titulo de Especialista em Geoprocessamento, em 23 de novembro de 2010, pela Banca Examinadora constituída pelos professores:

> $\_$  , and the set of the set of the set of the set of the set of the set of the set of the set of the set of the set of the set of the set of the set of the set of the set of the set of the set of the set of the set of th Prof. Dr. Plínio Temba.

> $\_$  , and the set of the set of the set of the set of the set of the set of the set of the set of the set of the set of the set of the set of the set of the set of the set of the set of the set of the set of the set of th Prof. Dr. Marcos Antonio Timbó Elmiro

#### RESUMO

Geoprocessamento surgiu no final do século 20 como uma ferramenta de alta tecnologia e de grande inovação para interpretações relacionadas com o espaço. Este conjunto de técnicas, embora cada vez mais presentes entre as ciências que lidam com dados espaciais, ainda não são totalmente parte do cotidiano das prefeituras para uma análise do espaço fisico de suas cidades. O presente trabalho tenta mostrar uma análise temporal do desenvolvimento da mancha urbana da sede do município de Nova Lima - MG em um período de trinta anos compreendido entre as décadas de 1980 e 2010. Esse trabalho faz uma análise do crescimento da sede desse município através de sensoriamento remoto e imagens de satélite, utilizando para isso, imagens do sensor Landsat 5 Thematic Mapper, por meio do uso dos softwares SPRING 5.1.5, Arcgis 9.3.

# **SUMÁRIO**

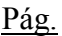

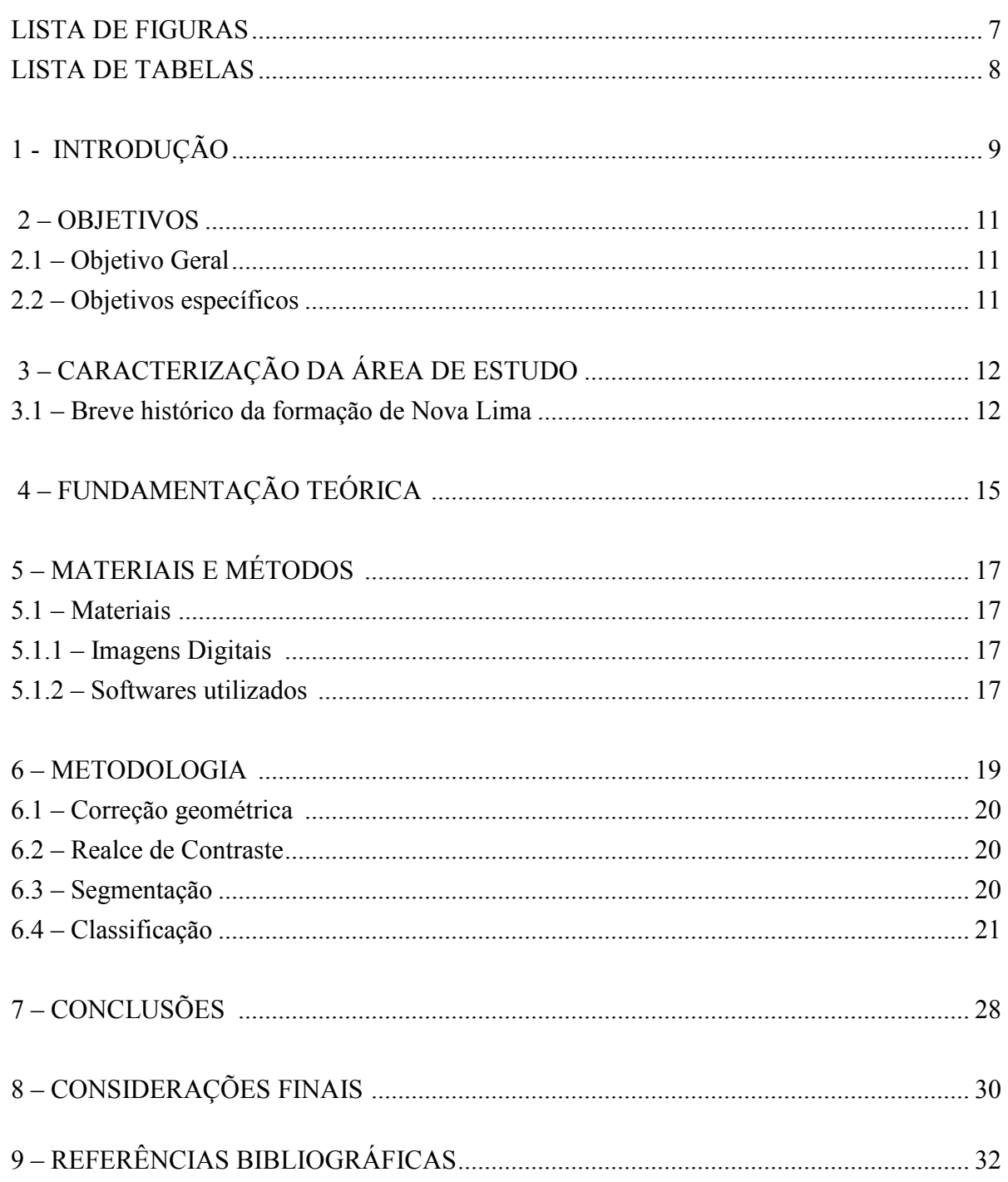

#### LISTA DE FIGURAS

Figura 7 - Imagem classificada da sede de Nova Lima no ano de 1995 ................................ 25 Figura 8 - Limite da sede de Nova Lima no ano de 2010 ...................................................... 26 Figura 9 - Imagem classificada da sede de Nova Lima no ano de 2010 ................................ 27

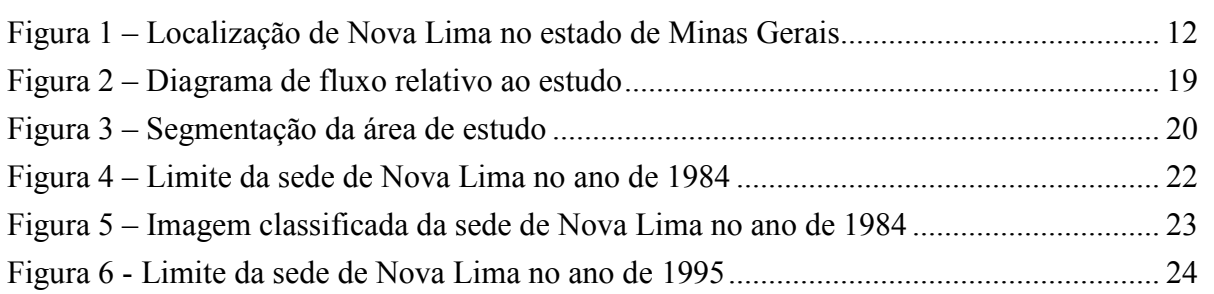

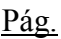

## LISTA DE TABELAS

Pág.

#### **1 - INTRODUÇÃO**

As cidades são potencialmente territórios com diversidades econômicas ambientais e culturais, é comum essas unidades apresentarem diferentes condições de crescimento e urbanização, moldando assim suas configurações locais. A falta de políticas urbanas sistêmicas e preventivas tem gerado o crescimento desordenado da maior parte das cidades brasileiras. O crescimento urbano, que vem se verificando nas últimas décadas está associado a diversos fatores, principalmente de natureza sócio-econômica.

Nesse processo de mudanças constantes, o trânsito vem se confirmando como um grande problema contemporâneo mundial, e que aumenta de forma intensa, com cada vez menos alternativas para a obtenção de uma solução a curto prazo. Em específico na região compreendida entre Nova Lima e Belo Horizonte, Vetor sul da RMBH, o trânsito local é colocado como um dos grandes problemas da região, problema esse que vem recebendo medidas paliativas que não demonstram uma solução de comprovada efetividade até o momento. A especulação imobiliária e o crescimento da região, aliada ao aumento constante da frota de veículos vem contribuindo para o agravamento dessa cena. Nesse ambiente o Geoprocessamento torna-se uma ferramenta de suma importância para auxiliar a busca de soluções, sejam elas, efetivas ou temporárias.

Criar um planejamento para se preparar para as transformações cada vez mais rápidas do meio em que vivemos de uma forma mais consciente é essencial. Conhecer melhor o espaço em que estamos inseridos, analisar e gerenciar todas as informações necessárias para tomar decisões mais eficientes, são cada vez mais, atitudes imprescindíveis para obtermos um crescimento urbano mais racional.

O crescimento acelerado das cidades modifica o seu espaço em um curto período de tempo, visto isso, a demanda pelos Sistemas de Informação Geográfica (SIG) fica cada vez mais evidente, e vem se desenvolvendo a partir de ferramentas destinadas ao gerenciamento de dados espaciais e de várias ciências (cartografia, geografia, fotogrametria), dentro de um sofisticado sistema de suporte ao planejamento que derivam novas informações por meio da análise de dados espaciais e descritivos. Estes sistemas são utilizados em uma série de aplicações e análise de dados, entre eles, planejamento regional e urbano, meio ambiente, gerenciamento de infra-estrutura, entre

outros, inclusive projetos de pequeno porte. Para auxiliar a gestão e o planejamento do espaço urbano muitas abordagens metodológicas têm sido propostas com o emprego do geoprocessamento. A utilização dos SIG em problemas desta natureza permite aos técnicos responsáveis uma nova visão do problema, dá suporte à análise multidisciplinar de projetos complexos e auxilia na avaliação de investimentos realizados.

Ao longo das últimas décadas, viver nas regiões metropolitanas tornou-se um sonho de grande parte da população brasileira, realizando expectativas de trabalho, de acesso a ensino de qualidade, de conquistas sociais, entre outros parâmetros de valor para o indivíduo. Por serem em número reduzido, tais regiões se viram diante de explosões populacionais, o que resultou em crescimento desordenado, com os administradores públicos não sabendo ligar com os grandes fluxos migratórios, ajudados pela intensa especulação imobiliária. Tudo isso em um amalgama de uma ausência de planejamento integrado e de longo prazo que poderia, pelo menos, adiar os perigos de uma ruptura urbana.

Nova Lima encaixa-se perfeitamente nesse contexto, deixando bem claro problemas como trânsito intenso, principalmente na região que faz a ligação entre o município e a cidade de belo Horizonte, vetor onde o ritmo de crescimento urbano é mais evidente e a cada ano torna-se mais intenso. É a partir dessa constatação que esse trabalho baseia-se.

## **2 - OBJETIVOS**

### **2.1 Objetivo geral**

Avaliar as alterações ocorridas no uso e ocupação do solo e o avanço da malha urbana da sede do município de Nova Lima direcionalmente na área que a cidade liga-se ao município de Belo Horizonte ao longo dos anos de 1980 a 2010.

#### **2.2 Objetivos específicos**.

Analisar o grau de expansão urbana da sede do município de Nova Lima e analisar as alterações ocorridas sobre a vegetação do município. Gerar mapas de comparação entre os anos correspondentes às imagens Landsat.

## **3 - CARACTERIZAÇÃO DA ÁREA DE ESTUDO**

O município de Nova Lima encontra-se situado na Região Metropolitana de Belo Horizonte – RMBH a aproximadamente 22Km da capital. Possui uma área de 42.845 ha, fazendo limite com os municípios de Sabará, Raposos, Rio Acima, Itabirito, Brumadinho e Belo Horizonte, inserida no chamado Quadrilátero Ferrífero, região que se estende por uma área aproximada de 7.000 km2, na porção central do Estado de Minas Gerais, e representa uma região geologicamente importante do Pré-Cambriano brasileiro, devido a suas riquezas minerais, principalmente ouro, ferro e manganês (Figura 1).

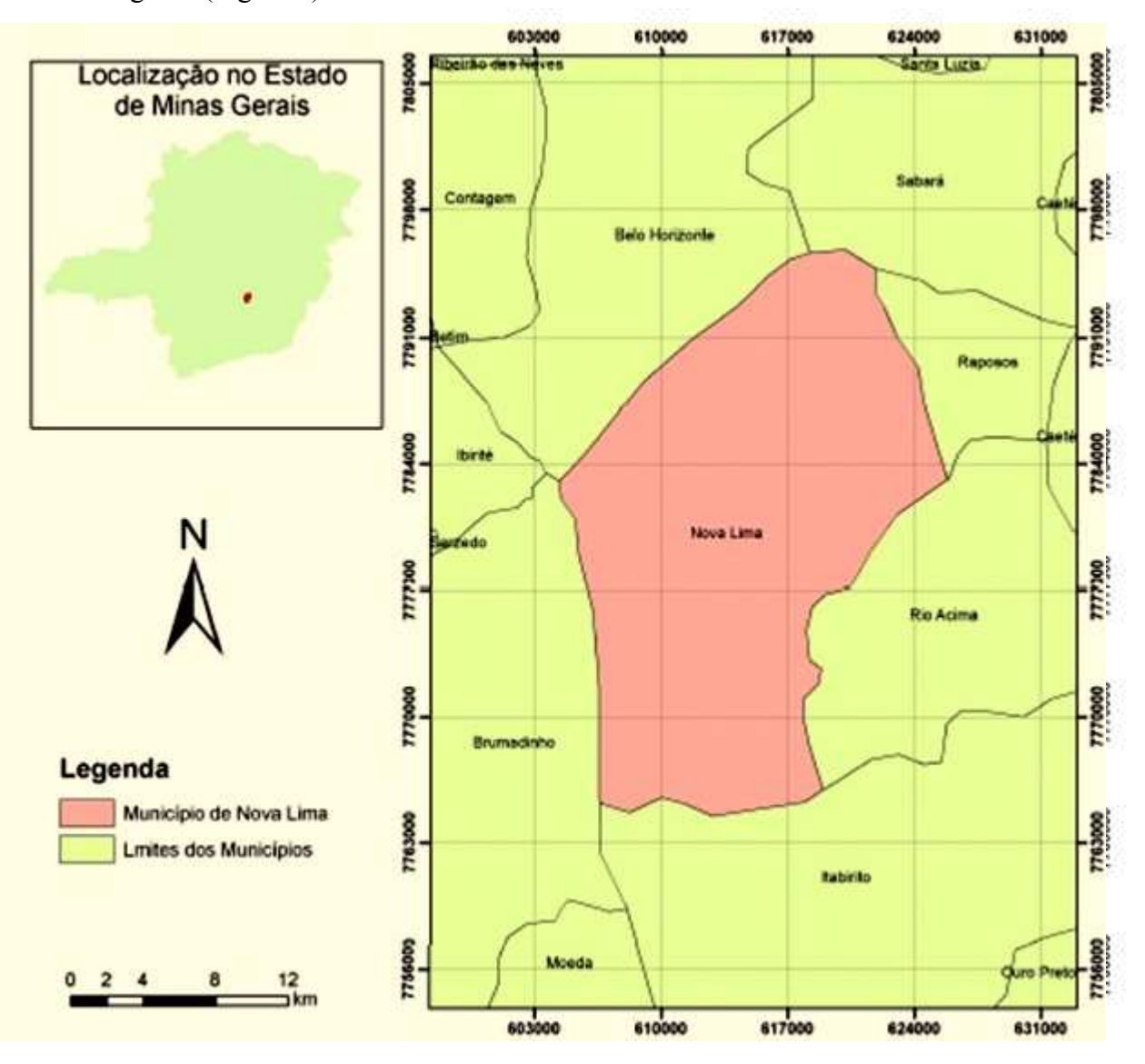

Figura 1 - Localização de Nova Lima no estado de Minas Gerais

#### **3.1- Breve histórico da formação de Nova Lima**

A história de Nova Lima começa por volta do ano de 1700, quando foram descobertos dois córregos auríferos. Nesse período remoto o crescimento demográfico foi influenciado pela proximidade do leito desses dois ribeirões, das Congonhas e dos Cristais, com prevalência de ocupação no entorno do primeiro, esse mais rico em ouro (VILLELA, 1998).

Tais descobertas atraem mineradores incentivados pela até então facilidade de extração aurífera, deixando, em 1720, o local com um considerável número de habitantes. A população era composta em sua maioria de faiscadores, escravos e aventureiros vindos de toda parte do país.A primeira denominação dada ao arraial foi a de "Campos de Congonhas", uma vez que se designava por "Congonhas" toda a região compreendida entre a serra da Borda e o Itatiaia, região localizada entre o atual estado do Mato Grosso e o litoral da região Sudeste. Com a expansão das faisquerias, foi mais afortunada que outros povoados do planalto central de Minas Gerais. Isto porque possuía uma prosperidade crescente (COUTO, 2003).

Acredita-se datar dos fins do século XVII a primeira entrada nos veios auríferos do território de Congonhas, então coberto de espessas matas, tendo por ali passado Borba Gato e Fernão Paes, dentre outros. Por volta do ano de 1726, Congonhas de Sabará já era importante freguesia, um núcleo populoso marcada pela heterogeneidade e propícios a freqüentes perturbações. Além da população lívre (incluídos homens de fortuna), uma multidão de escravos e libertos se "acotovelavam" nas catas, córregos e minas. (VILLELA, 1990).

O local passou a ser conhecido pelo nome de Congonhas de Minas de Ouro, abrigando populações que trabalhavam em algumas minas tais como: Bela fama, Cachaça, Vieira, Urubu, Batista, Morro Velho. Esta última possui importância vital para a formação urbana de Nova Lima. Havia intensa garimpagem nesses pontos, ampliando sua área paulatinamente, compreendendo os setores comerciais, o perímetro urbano, e outras terras de futura posse inglesa (COUTO, 2003).

A lei Provincial nº 50 de 8 de abril de 1836 oficializou o Distrito de Congonhas, na atual área do município de Nova Lima, subordinando-o nesse momento, ao município de Sabará. Dois anos

antes, em 1834, nota-se a presença inglesa no empreendimento, perdurando até 1957, ano em que se iniciou a transferência do controle para acionistas brasileiros, deixando forte influencia britânica tanto na parte física da cidade quanto cultural.

A emancipação do município dá-se de acordo com o Decreto nº 361 de 5 de fevereiro de 1891, tendo a localidade recebido o nome de Vila Nova Lima, em homenagem a Augusto de Lima, poeta, historiador e político, governou o Estado no período republicano.

A presença inglesa no empreendimento perdurou até 1957, ano em que se iniciou a transferência do controle para acionistas brasileiros, deixando forte influencia britânica tanto na parte física da cidade quanto cultural.

Por todo esse período, as trajetórias de evolução urbana de Nova Lima e de crescimento industrial da Mineração percorrem caminhos simultâneos, quase que se tornando indissociáveis. Para o entendimento melhor de todo esse processo de crescimento simultâneo, o estudo segue, dividindo em três períodos distintos.

O primeiro de 1700 até 1883 é marcado pelo início da mineração de forma amadora, passando pela profissionalização do empreendimento com a chegada do investimento inglês, e chegando à primeira crise, no final do século XIX.

Um segundo período (1884 à década de 30) é caracterizado pela administração de George Chalmers, período de maior destaque da mineração, com grandes investimentos tanto na empresa quanto na cidade.

A última a partir da metade da década de trinta já com o início de esboço de transferência total do empreendimento a domínio brasileiro concretizado em 1957, indo até a década de oitenta do ultimo século.

Nessas fases encontram a criação de diversas regiões e bairros da cidade, criando outros em função desses, e adensando a cidade de acordo com o crescimento e gestão da empresa e sua influência direta, na formação urbana da cidade.

## **4 - FUNDAMENTAÇÃO TEÓRICA**

O retângulo envolvente para as imagens orbitais é delimitado pelas as coordenadas UTM, Datun SAD 69: 610000, 7885000 (canto inferior esquerdo) e 603000, 7795000 (canto superior direito). Compreendendo toda a sede da cidade de Nova Lima.

Com as imagens já adquiridas e de área já definida, deu-se início ao processo de melhoramento visual das imagens, com o propósito de facilitar a visualização dessas cenas para o operador e para a seqüência desse trabalho, otimizando assim o processo de sua interpretação.

Nesse processo foram utilizados o registro de imagens, o realce de contraste e a filtragem nãolinear, esses processos consistem no seguinte.

Registro de imagens: é uma transformação geométrica que relaciona as coordenadas da imagem (linha e coluna) com as coordenadas geográficas (latitude e longitude) de um mapa. Essa transformação elimina distorções existentes na imagem, causadas no processo de formação da imagem, pelo sistema sensor e por imprecisão dos dados de posicionamento da plataforma (aeronave ou satélite), Lopes (2002).

Contraste de imagem: A manipulação do contraste de uma imagem tem o objetivo de melhorar a sua qualidade visual sob critérios subjetivos ao olho humano. O processo não aumenta a quantidade de informação contida na imagem, mas é utilizada como uma etapa de préprocessamento para tornar mais fácil a sua percepção. Timbó (2007).

Filtragem não-linear: Nesse caso filtro passa-baixa, que tem o função de suavizar a imagem sem perder com a perda mínima de resolução, fazendo uso do "vizinho" mais próximo, e também a utilização do filtro Realce TM, de grande auxilio nesse caso específico.

Classificação: De acordo com Timbó (2007), é o processo de extração de informação em imagens para reconhecer padrões e objetos homogêneos com o objetivo de mapear as áreas da superfície terrestre. O resultado final de uma classificação de uma imagem é uma imagem temática (mapa temático), onde os pixels classificados são representados por símbolos gráficos ou cores. Cada cor ou símbolo está associado à uma classe (área urbana, tipos de florestas, tipos de solo, etc.) definida pelo usuário.

A partir desse ponto, foi-se utilizado o método de classificação supervisionada das imagens TM Landsat, seguindo a identificação das classes a serem utilizadas nesse procedimento, para a seqüência desse trabalho.

As classes ficaram definidas da seguinte forma:

Vegetação (identificada pela cor verde), não urbano (identificada pela cor amarela), água (identificada pela cor azul) e urbano (identificada pela cinza ).

Onde foram selecionadas em média de 10 a 20 amostras de aquisição e de 5 a 10 amostras de teste para cada uma das classes.

Nessa etapa do trabalho foi-se utilizado a classificação supervisionada pixel a pixel, fazendo uso do classificador "máxima verossimilhança" (MAXVER), que se apresenta como o método de classificação "pixel a pixel" mais utilizado em dados de sensoriamento remoto. A fim de se determinar a que classe um determinado pixel com um vetor espectral *x* (um vetor dos valores de intensidade em cada banda espectral) pertence, deve-se avaliar a probabilidade de que a classe seja a classe correta para um pixel dado, ou seja, um pixel é atribuído a classe de maior probabilidade.

Foi utilizado esse método com o uso do software SPRING 5.1.5, que dá condição de análise do desempenho das amostras. Em uma escala que pode chegar a 100%, o desempenho médio das imagens está variando de 87 a 93%.

## **5 - MATERIAIS E MÉTODOS**

Com o intuito de alcançar os objetivos propostos nesta monografia, foi realizado em um primeiro momento o levantamento das imagens de satélite disponíveis e um levantamento bibliográfico sobre o tema abordado e a área de estudo (livros, monografias, artigos científicos e outros). Com o material devidamente levantado e já em condições de uso, foram realizadas algumas visitas em campo, apesar do prévio conhecimento da região, para a obtenção de pontos de controle e a de analisar o real estado do uso e da ocupação do solo.

Foi realizada a classificação das imagens Landsat e a edição de mapas, para então realizar as análises das alterações sofridas no período estudado dentro do município.

#### **5.1 - Materiais**

#### **5.1.1 -** Imagens Digitais

Foram usadas imagens do Landsat TM 5 nas de 1980, 1950, 2010 nas bandas 3,4 e 5, correspondendo às faixas do visível, infravermelho próximo e infravermelho médio, respectivamente. As imagens originais foram colhidas junto INPE; Órbita Ponto: 218/74, com espaçamento entre pixel de 30x30 metros em formato *Geo Tiff*. As imagens utilizadas neste trabalho foram selecionadas de forma a seguir as datas propostas anteriormente por meio de um sensor e, que tivesse pouca ou nenhuma presença de nuvem. As seguintes imagens foram selecionadas de acordo com a Tabela 1.

| Satélite/Sensor | Orbita/Ponto | Data     | Banda  | <b>Formato</b> |
|-----------------|--------------|----------|--------|----------------|
| TM/Landsat-5    | 218/074      | 06/06/84 | 3, 4e5 | <b>TIFF</b>    |
| TM/Landsat-5    | 218/074      | 05/04/95 | 3, 4e5 | <b>TIFF</b>    |
| TM/Landsat-5    | 218/074      | 27/04/10 | 3, 4e5 | TIFF           |

Tabela 1 – Relação de imagens adquiridas.

#### 5.1.2 - Softwares utilizados

No processamento digital das imagens utilizou-se o software SPRING 5.1.5 (Sistema de Processamento de Informações Georreferenciadas), que é um software livre, desenvolvido pelo INPE (Instituto Nacional de Pesquisas Espaciais).

Para a edição da monografia, a confecção das tabelas e do mapa temático de localização do município, foram utilizados, respectivamente, os seguintes softwares: Pacote Office e ArcGis 9.3, através do aplicativo ArcMap.

## **6 - METODOLOGIA**

Os procedimentos adotados para o desenvolvimento deste trabalho dividem-se, essencialmente, em duas etapas. Uma etapa de pré-processamento e outra de processamento digital das imagens propriamente ditas, conforme diagrama de fluxo da Figura 3.

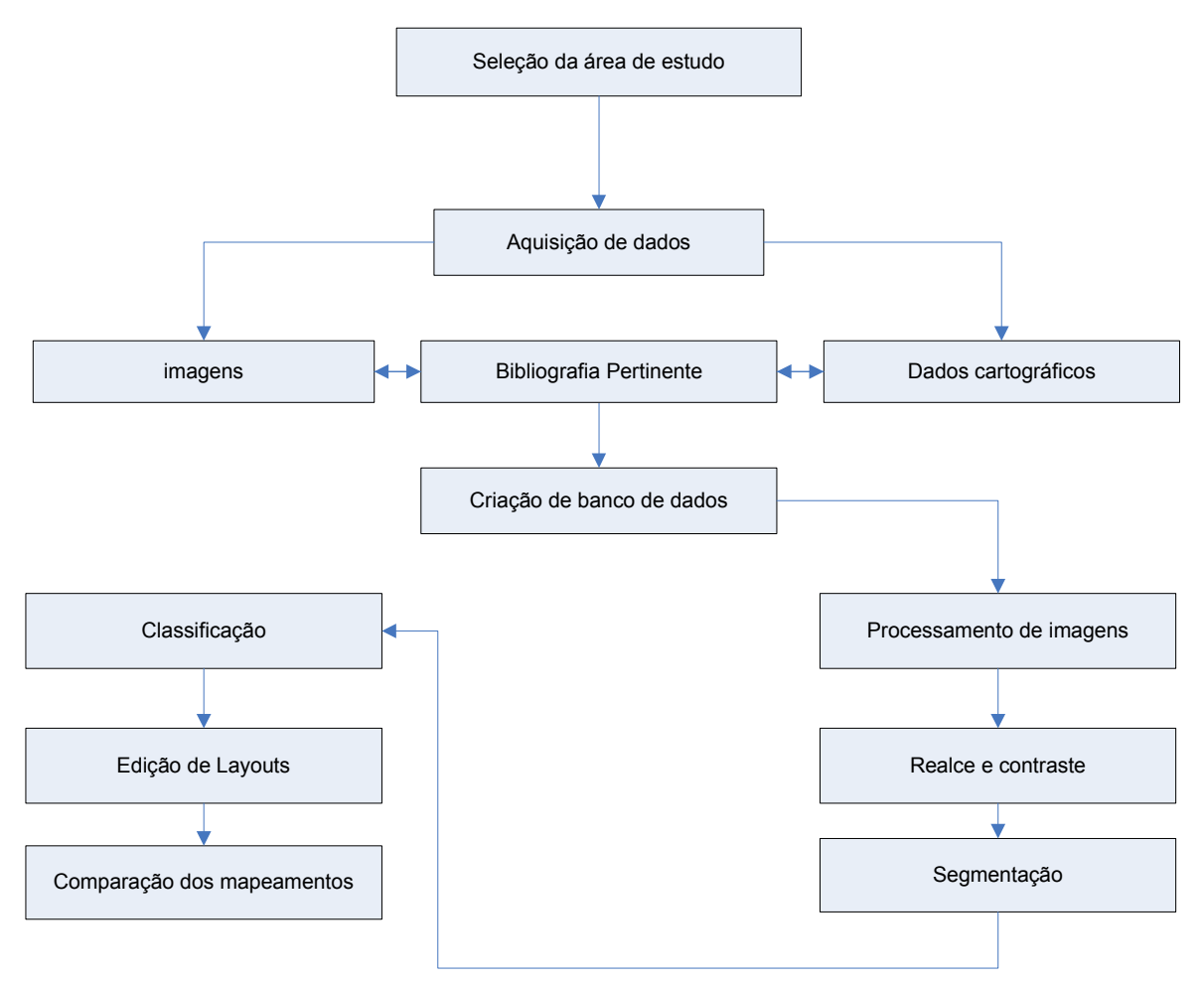

Figura 2 – Diagrama de fluxo relativo à monografia

## **6.1- Correção geométrica**

Em seguida foi realizado o registro das imagens levando-se em conta os seguintes parâmetros: a função polinômio de primeiro grau; aquisição de pontos de controle utilizando o trabalho de campo e o método de interpolação por vizinho mais próximo.

## **6.2 - Realce de contraste**

Aplicou-se o realce de contraste nas bandas 4,3,5 (RGB) das imagens TM e ETM, fazendo manipulações no histograma até obter um contraste que favorecesse a visualização dos alvos na imagem.

## **6.3 - Segmentação**

Após a aplicação da segmentação realizaram-se dois testes de limiar de similaridade e limiar de área. No primeiro teste definiram-se os valores de 5 para o limiar de similaridade e 400 para o limiar de área, para o segundo teste aplicou-se os valores de 10 para o limiar de similaridade e manteve-se o valor de 400 para o limiar de área.

Utilizando-se uma técnica que se baseia em um algoritmo de crescimento de regiões optou-se por utilizar o limiar de similaridade 10 e 400 pixels de área, conforme resultado expresso na Figura 3.

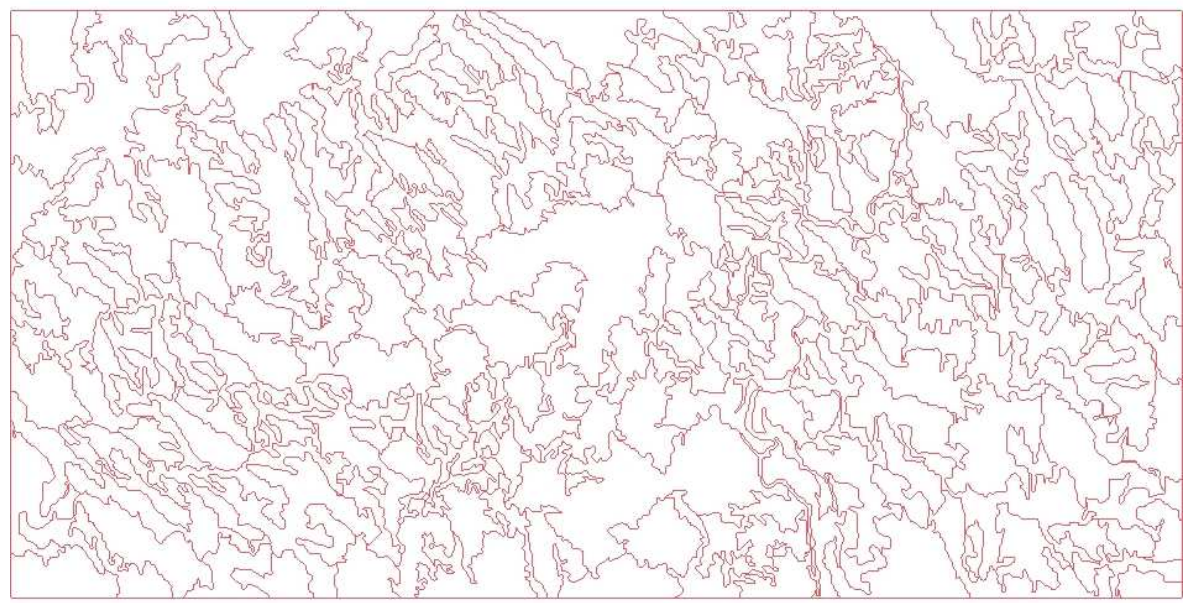

Figura 3 – Segmentação da área de estudo.

#### 6**.4 - Classificação**

Após a segmentação realizou-se a classificação utilizando o algoritmo MAXVER, que agrupa os dados da imagem de maneira não-supervisionada, optou-se por um limiar de aceitação de 75%, gerando quatro (04) classes para a imagem *TM .*

Antes da edição matricial fez-se o mapeamento das classes temáticas, de tal forma que estas foram mantidas a quatro (4) classes (urbano, hidrografia, vegetação e não-urbano) e em seguida realizou-se a edição propriamente dita, reclassificando as classes que foram erroneamente classificadas.

Utilizou-se para isso a ferramenta de edição matricial disponibilizada no aplicativo SPRING associando-as aos temas correspondentes com o auxílio das imagens (composição colorida) e do conhecimento da área.

Os resultados obtidos a partir dos procedimentos aplicados neste trabalho mostraram-se satisfatórios uma vez que se trabalhou com um número reduzido de bandas (5, 4 e 3).

A sequência apresentada nas Figuras 4, 5, 6, 7, 8 e 9 mostra essa evolução temporal da mancha urbana da sede de Nova Lima.

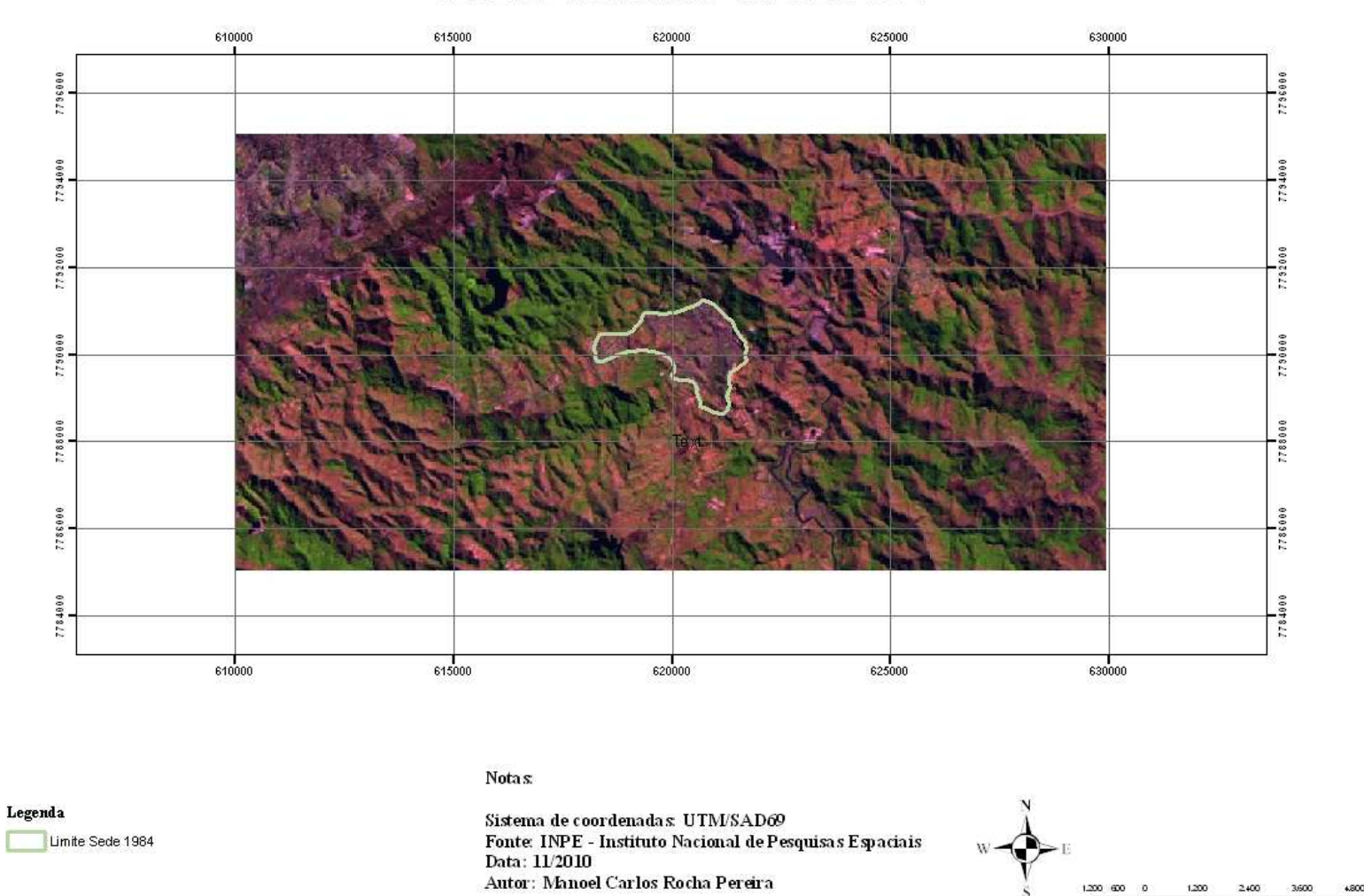

SEDE DE NOVA LIMA - IMAGEM 1984

Figura 4 – Limite da sede de Nova Lima no ano 1984

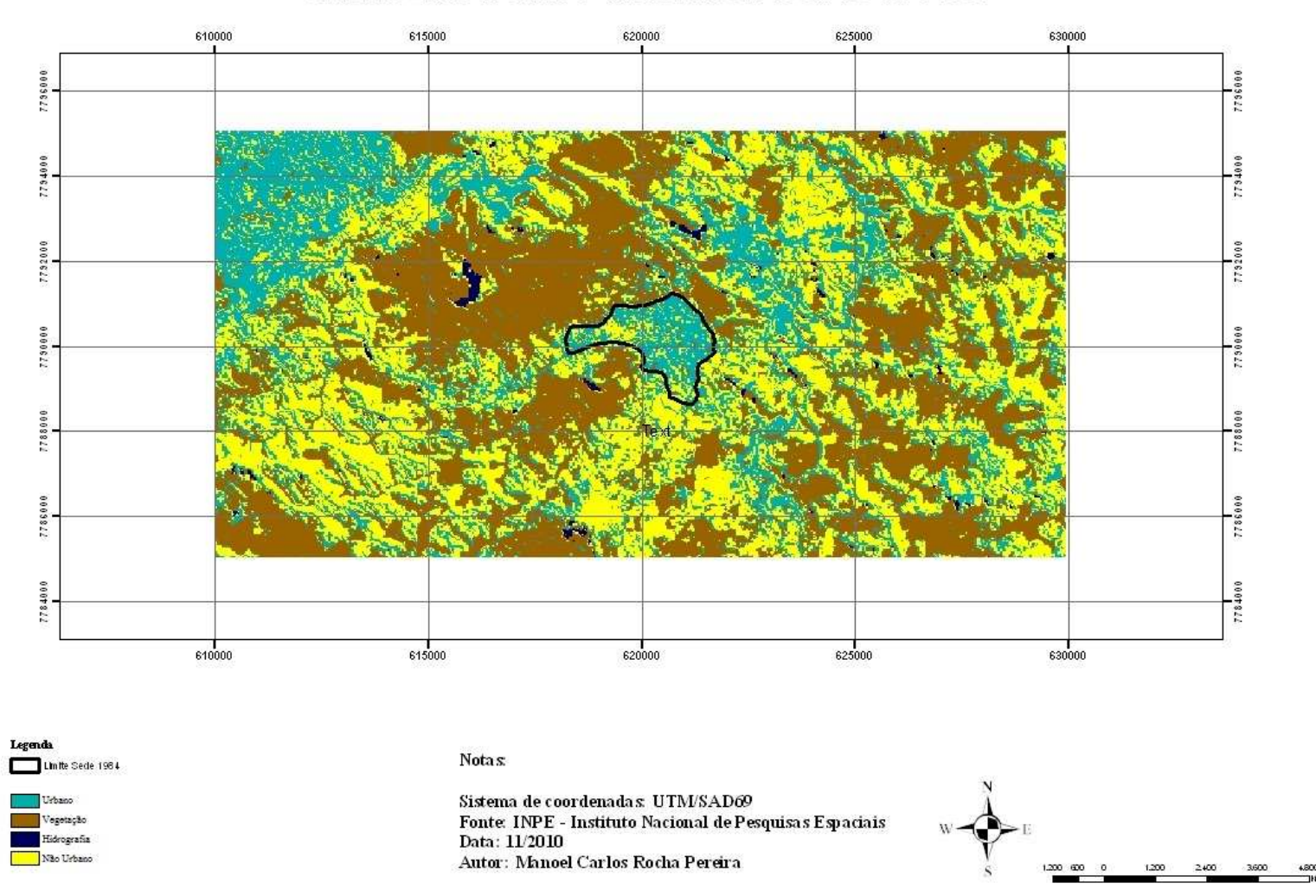

#### SEDE DE NOVA LIMA - IMAGEM CLASSIFICADA 1984

Figura5– Imagem classificada da sede de Nova Lima no ano 1984

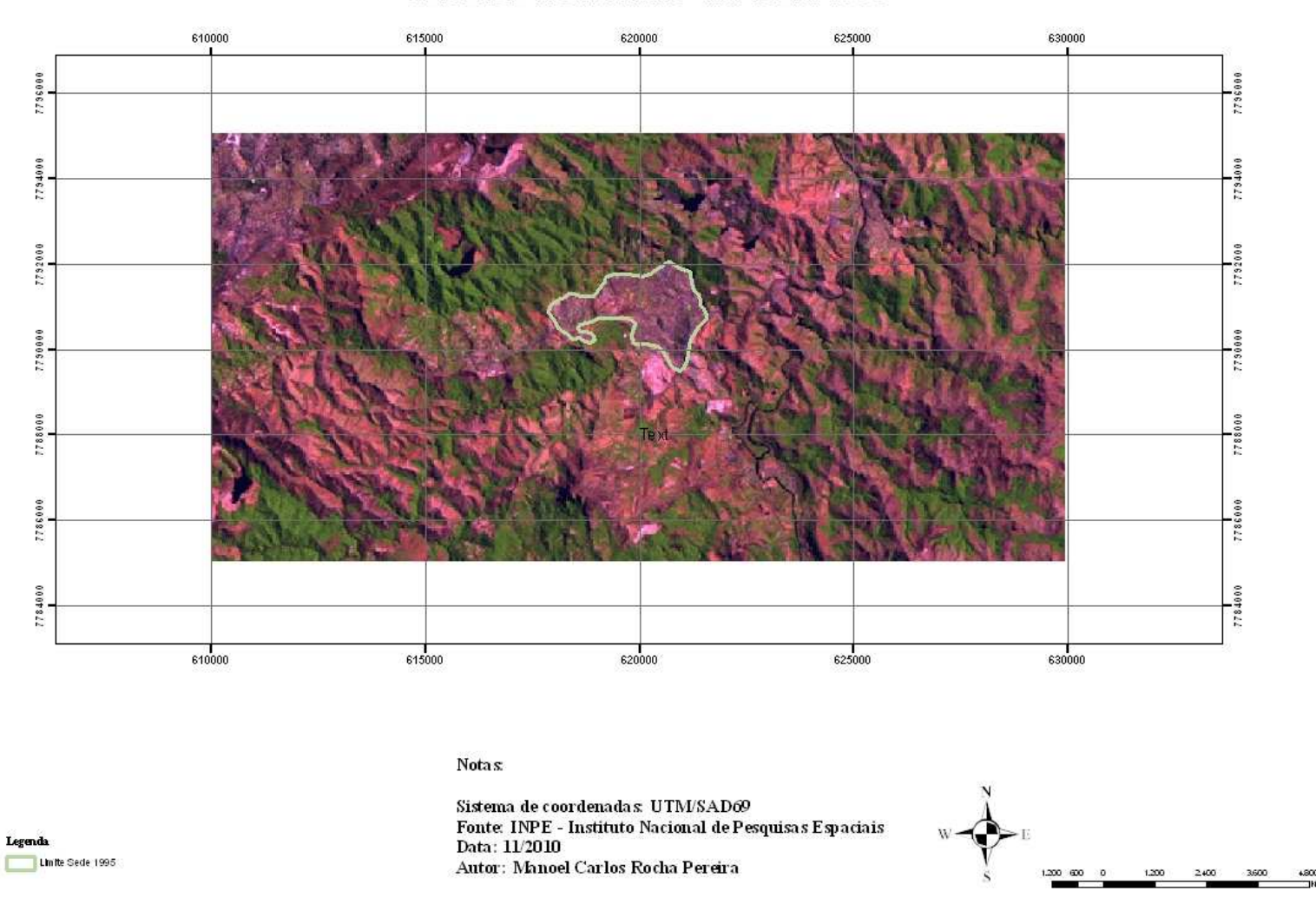

SEDE DE NOVA LIMA - IMAGEM 1995

Figura 6 – Limite da sede de Nova Lima no ano de 1995

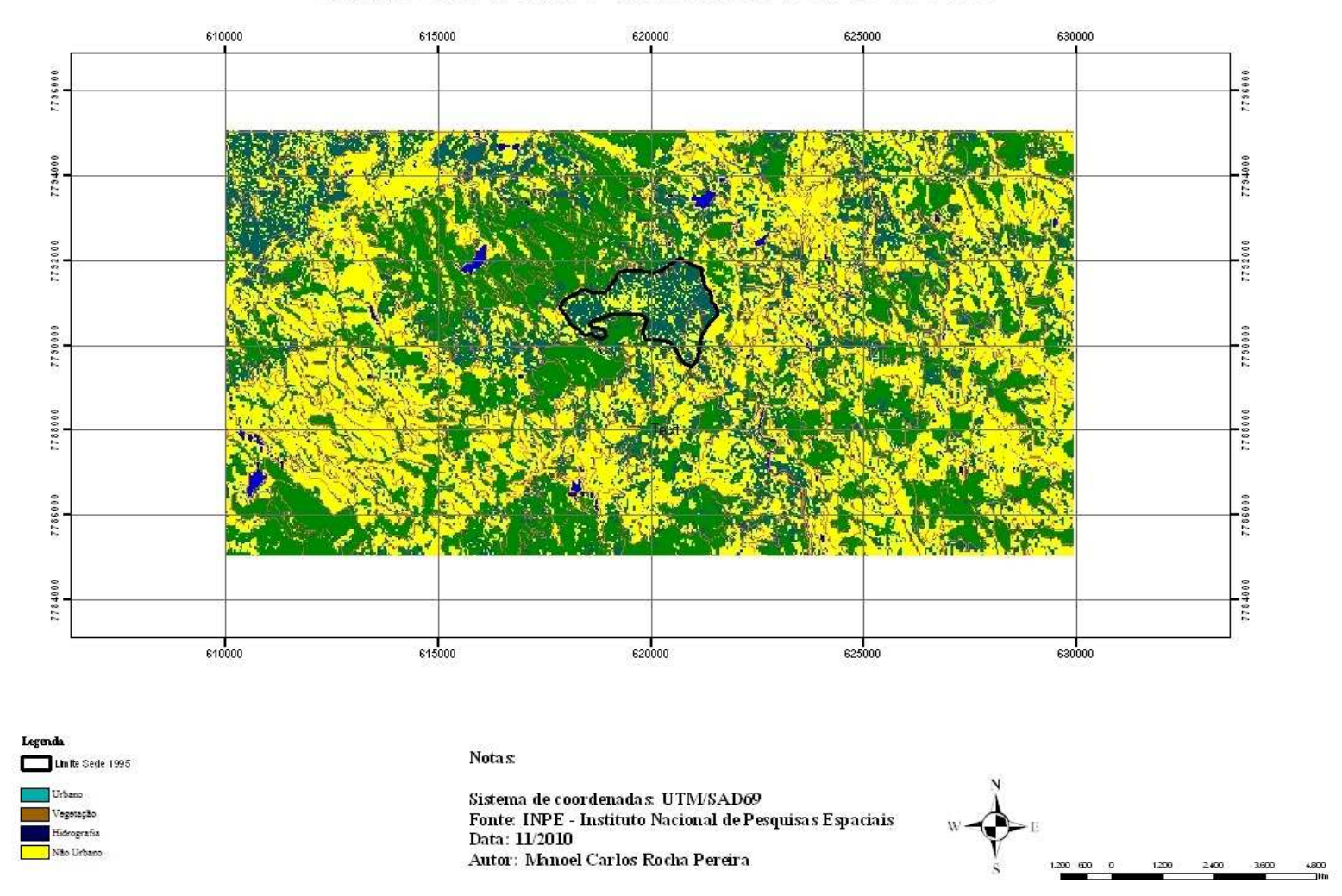

SEDE DE NOVA LIMA - IMAGEM CLASSIFICADA 1995

Figura 7 – Imagem classificada da sede de Nova Lima no ano 1995

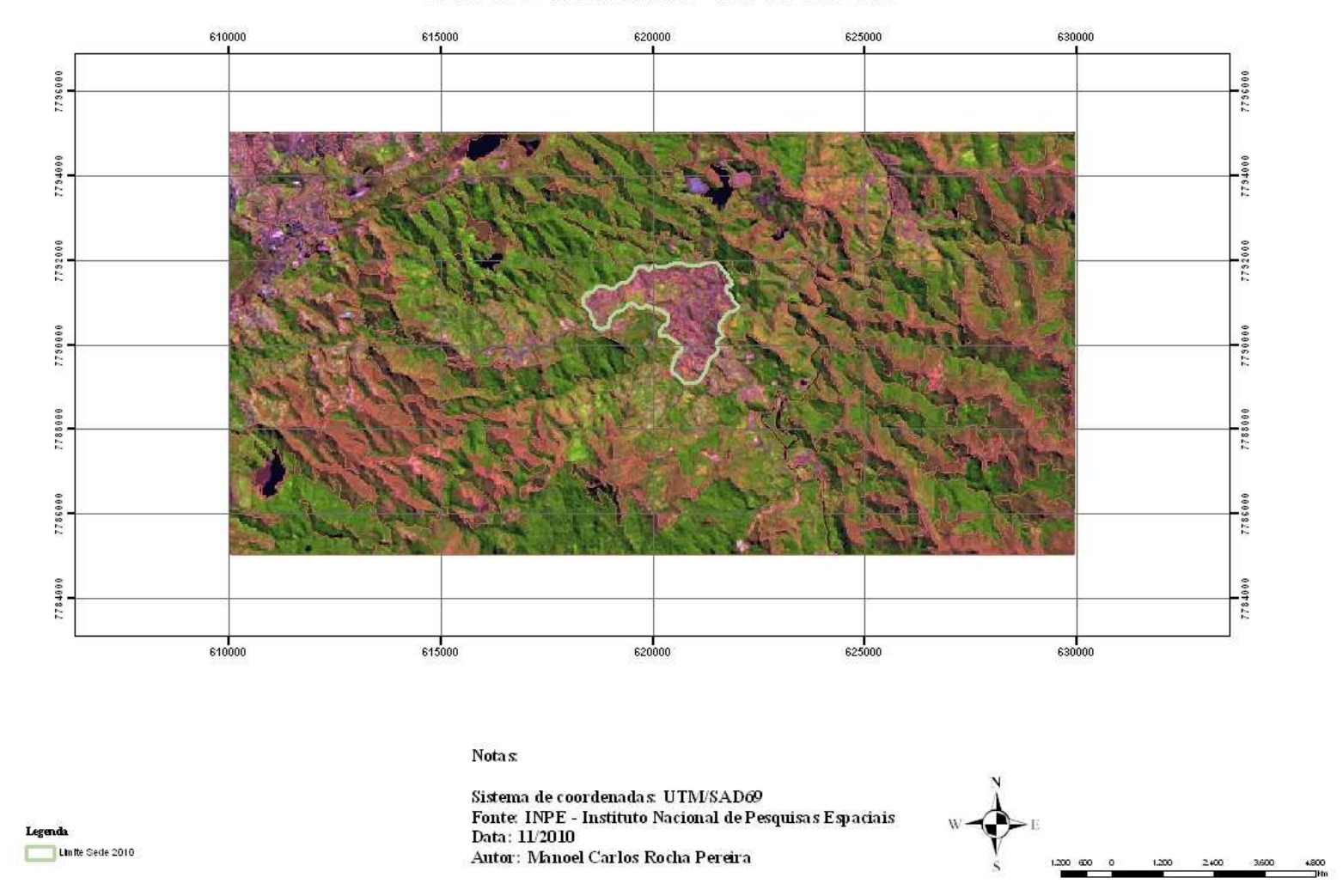

#### SEDE DE NOVA LIMA - IMAGEM 2010

Figura 8 – Limite da sede de Nova Lima no ano 2010

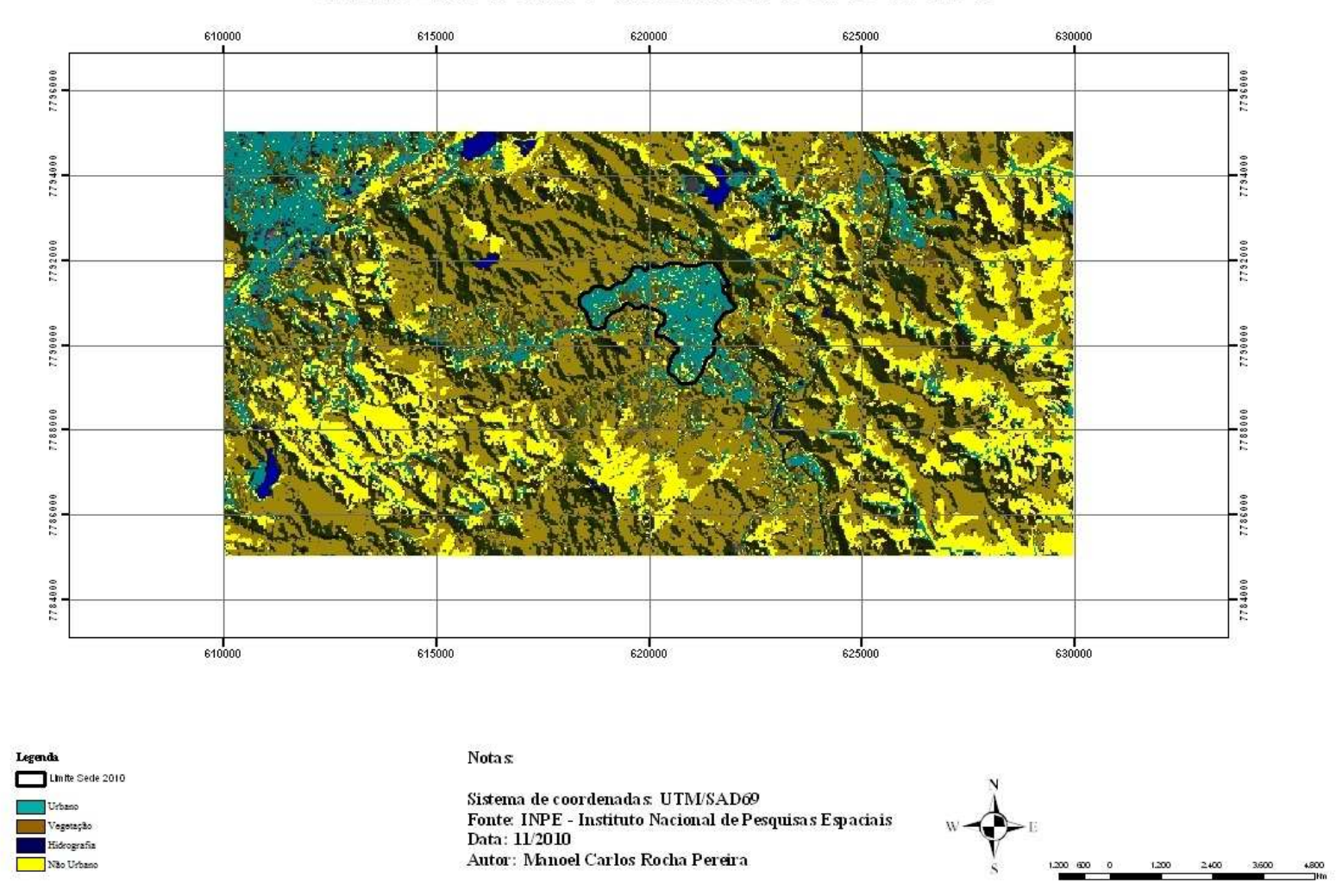

SEDE DE NOVA LIMA - IMAGEM CLASSIFICADA 2010

Figura 9 – Imagem classificada da sede de Nova Lima no ano 2010

#### **7 - RESULTADOS E DISCUSSÕES**

A comparação entre as classificações permite extrair algumas conclusões. Tais como os locais de crescimento da área urbana da sede da cidade, com tendência ao crescimento no sentido norte/nordeste do município, seguindo de encontro com a cidade de Belo Horizonte. Percebe-se também que o crescimento da mancha urbana da sede do município não ocorreu de forma tão significativa aumentando em 17,98% no intervalo de trinta anos proposto nesse trabalho, sendo quer 9,35% no primeiro intervalo de 15 anos. O que fica mais evidente é um crescimento bem concentrado na sede, preenchendo espaços cada vez mais raros na região central da cidade ao invés de uma expansão realmente significativa. Vale ainda lembrar que não foi estudado aqui o crescimento dos condomínios o que demandaria outro estudo de caso.

Também fica evidente que os mapas gerados pelo SIG subsidiam análises preliminares, contribuindo para uma análise mais global, mas ainda é dependente de uma etapa empírica de reconhecimento da área em campo.

A resolução espacial dos dados possibilita trabalhar em uma escala de 1:50.000 ou maior, em uma etapa conceitual, o trabalho de classificação e processamento das imagens é efetuado em poucas horas, reduzindo os custos e horas trabalhadas e equipes técnicas , o que leva a um dinamismo em estudos futuros ou em projetos, para ser usado como ferramenta para a tomada de decisões.

O processamento digital das imagens foi feito utilizando o software SPRING – versão 5.15, foi escolhido por ser um software brasileiro e que nos deu alguns resultados satisfatórios, lembrando que foi usado o software em uma versão de 32 bits, em um sistema operacional de 64 bits (Windows 7), o que gerou um resultado satisfatório, já que o software se mostrou estável, o que não ocorria em um sistema de 32 bits, conforme reclamação que era recorrente sobre o programa.

Ocorreram algumas dificuldades em relação a alguns processos entre eles a segmentação e a classificação das imagens, já que, o método do processo de segmentação utilizado no SPRING agrupa pixels que apresentam feições muito semelhantes, mas que na realidade não deveriam se

agrupar na mesma classe. Devido a esse imprevisto, foi necessária a realização de vários testes para gerar uma boa classificação das imagens, e que fosse mais próximo do ideal

Quanto ao ArcGis, onde foi utilizado o aplicativo ArcMap encontrado neste software, com o mesmo oferecendo condições suficientes para a criação de layouts dos mapas temáticos. Este sistema apresenta uma extensa lista de ferramentas que permitem ao usuário criar mapas de diferentes aspectos, e que foi uma ferramenta importante para a conclusão desse trabalho.

#### **8 – CONSIDERAÇÕES FINAIS**

Definir o espaço é um ato individual e as vezes subjetivo, não é correto padronizar a paisagem e suas transformações a uma visão linear, sua análise deve ser feita de forma multidisciplinar, sem deixar de levar em consideração suas diversas manifestações culturais, conceituais e ambientais.

O espaço urbano visto como paisagem sofre continuamente alterações e cria modificações sobre o meio ambiente, gerando um número infinito de informações de mudança contínua, colocando a tecnologia atual com um papel fundamental para o bom entendimento dessas mudanças tão dinâmicas que a paisagem urbana sofre.

 A tecnologia nunca esteve tão aprimorada para trabalhar com o grande volume de informações disponíveis na atualidade, imagens de satélites, laser, entre outros, se desenvolvem de forma muito acelerada, e com cada vez mais facilidade de acesso a essas ferramentas, dentre elas se destaca o conjunto do geoprocessamento e a criação de SIGs como material de análise e tomada de decisões.

Observa-se que os SIGs possuem grande potencial para planejamento e tomadas de decisões. Através de cálculos aritméticos simples, obtem-se um resultado de fácil e rápida interpretação. Contudo, é importante evidenciar que todos os processos utilizados nos SIGs demandam uma profunda análise das disciplinas que envolvem o geoprocessamento, como sensoriamento remoto, cartografia, estatística etc.

A análise desse trabalho feita com o auxilio de ferramentas do geoprocessamento oferece bons dados a nível global, mas a partir desta, não se pode inferir conclusões mais particularizadas. Novos estudos baseados em instrumentação mais precisa (imagens de satélite de melhor resolução e obtidas em intervalos menores de tempo, a introdução de bancos de dados que atuem como agentes restritores ou adequadores do crescimento, uma maior familiaridade com recursos de geoprocessamento, consultas às leis municipais e de planejamento urbano e um maior conhecimento do mercado imobiliário da cidade, por exemplo), certamente colaborariam tanto para a verificação dos dados obtidos, quanto para seu aperfeiçoamento.

Por fim, pode-se afirmar que a ocupação da área está em crescimento e ainda não atingiu sua saturação, ainda é marcante a existência de vegetação, mesmo que parte dessa vegetação seja preservada por lei. Portanto, a presente análise não assume caráter preditivo, pois não produz embasamentos suficientes para isso.

## **9 – REFERÊNCIAS BIBLIOGRÁFICAS**

CARVALHO, Silvana, CORSO, Gilberto "Áreas Livres para Ocupação Urbana em Salvador, Uma Aplicação de Tecnologias de Geoprocessamento". Faculdade de Arquitetura – UFBA – Brasil, 2007.

CORRÊA, Roberto Lobato. "O espaço urbano". 4 ed. São Paulo: Ática, 1993.

COUTO, Ebenézer Pereira. In: Anais do V Congresso Brasileiro de História Econômica. 2003. DAVIS, Clodoveu Augusto; FONSECA, Frederico Torres "Geoprocessamento em Belo Horizonte: Aplicações" PRODABEL - Processamento de Dados do Município de Belo Horizonte S.A., 1994.

DIAS, José Eduardo; GOMES, Olga Venimar de Oliveira; GOES, Maria Hilde de Barros. Rio de Janeiro, O uso do geoprocessamento na determinação de áreas favoráveis a expansão urbana no município de Volta Redonda, in Geografia – volume 13 – número 2 – jul/dez. 2004

DUTRA, Luciano Vieira. "Fundamentos de Processamento Digital de Imagens de Sensoriamento Remoto". Apostila do curso de Pós- graduação em Geoprocessamento, Belo Horizonte. 2003

ELMIRO, Marcos Timbó.: "Sensoriamento Remoto e Processamento de Imagens". Belo Horizonte, Universidade Federal de Minas Gerais, 2007.

GONZALES, R; WOODS, R.: "Processamento de Imagens Digitais". São Paulo, Editora Edgard Blucher, 2000.

MOURA, Ana Clara Mourão. " Geoprocessamento aplicado ao planejamento urbano e à gestão do patrimônio histórico de Ouro Preto - MG ". Instituto de Geociências – UFMG, Belo Horizonte. 2005.

MOURA, Ana Clara Mourão. "Geoprocessamento na Gestão e Planejamento Urbano".

Ana Clara Mourão Moura. 2a . ed. Belo Horizonte: Ed. Da autora, 2005.

#### *NILANDER, Rosivan Alves, MATHIS, Armin , SILVA , João Márcio Palheta*

"O uso do geoprocessamento na definição das unidades espaciais para o indice de qualidade de vida urbana do municipio de Barcarena – Pará". VII Encontro Latino Americano de Iniciação Científica e IV Encontro Americano de Pós-Graduação – Universidade do Vale do Paraíba, 2004.

OLIVEIRA, Isabela M.D. COSTA, Sandra M.F. "Monitoramento da Expansão Urbana, utilizando dados de Sensoriamento Remoto – Estudo de Caso". São José dos Campos- SP, Universidade do Vale do Paraíba. 2001.

STEFFEN, C.: "Introdução ao Sensoriamento Remoto". São José dos Campos, Instituto Nacional de Pesquisas Espaciais,2000.

VILLELA, Bráulio Carsallade. Nova Lima, Formação Histórica. Ed. Cultura, Belo Horizonte, 1998.